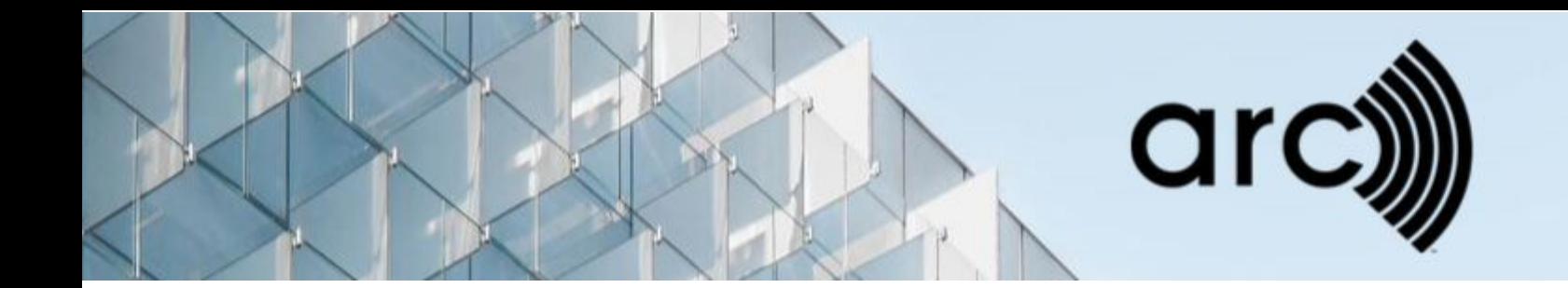

# **Arc Integration Guide**

Revised November 29, 2023

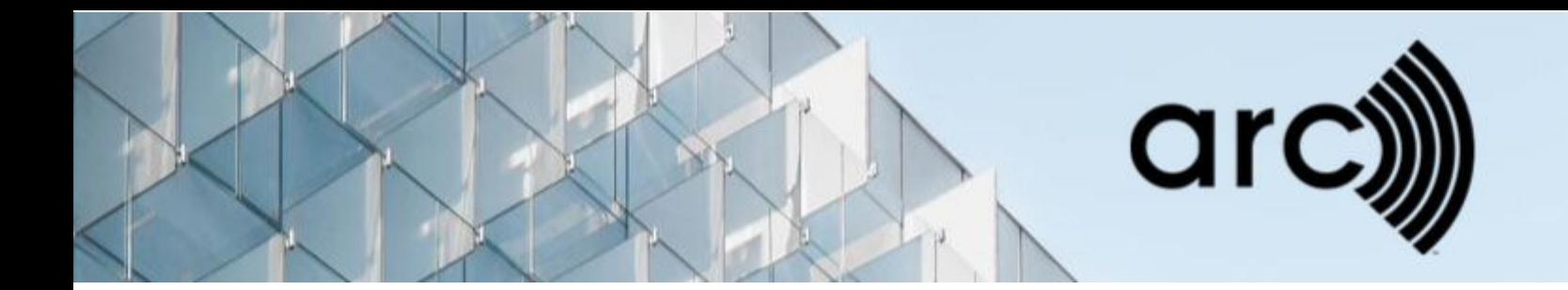

# **Contents**

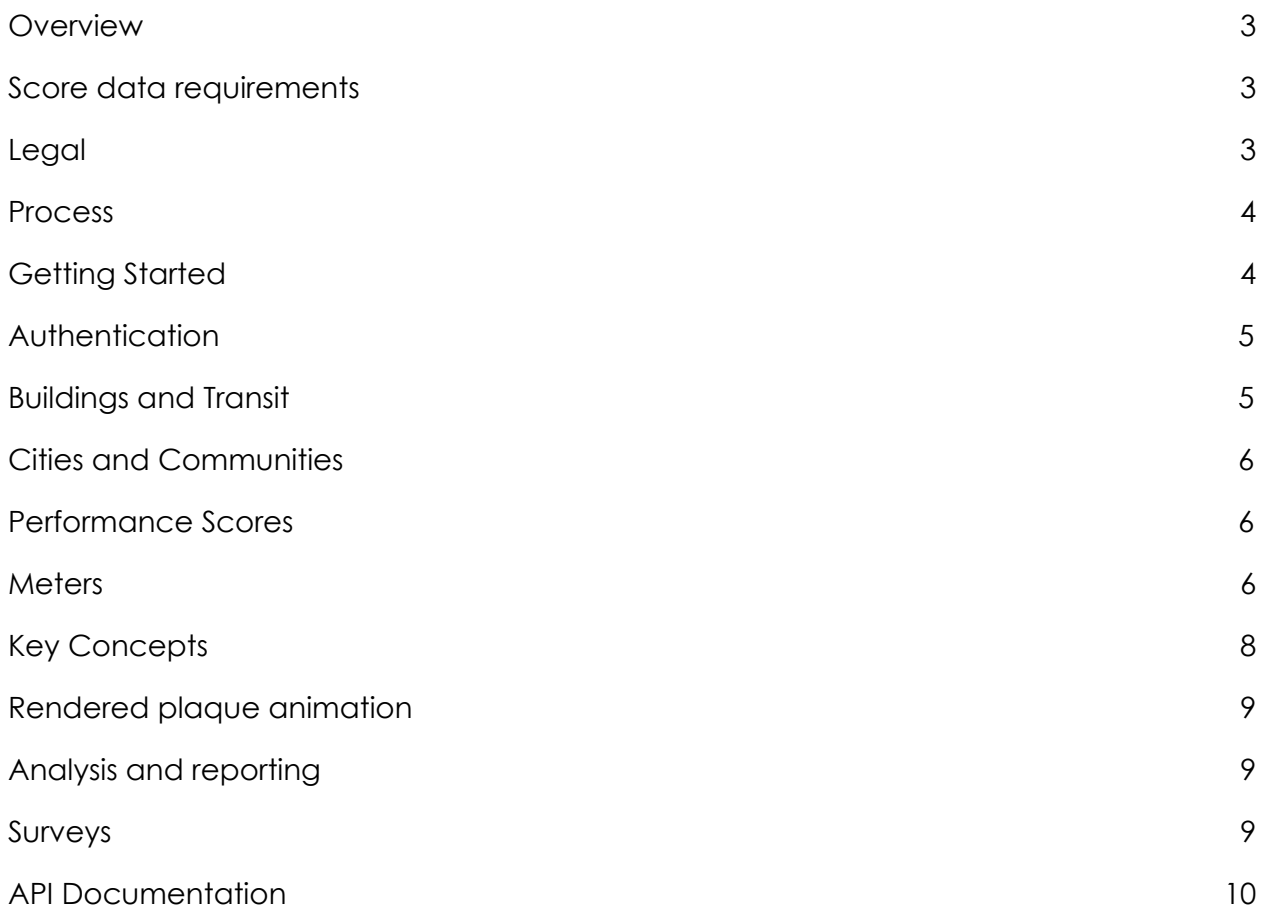

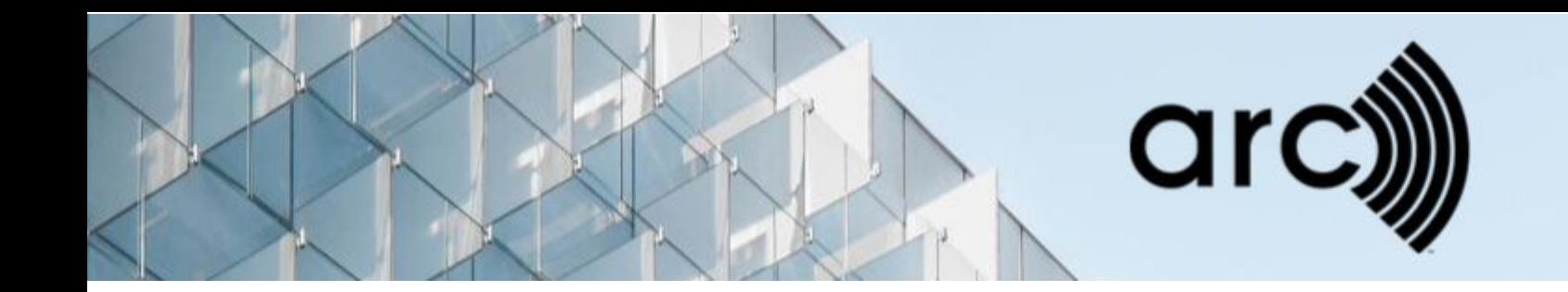

# <span id="page-2-0"></span>**Overview**

[Arc](http://arcskoru.com/) provides tools to measure and score the operational performance of spaces, buildings, and places.

The platform allows authorized apps to interact on behalf of authorized users with the data stored about their projects within the platform.

The API provides access to data for the following four types of projects:

- Buildings (including spaces, such as commercial interiors)
- Cities
- Communities
- Transit

The API provides access to the following:

- Basic project details
- Performance scores
- Meters (e.g., energy, water) for Buildings and Transit
- Rendered plaque animation
- Analysis and reporting
- Embeddable surveys for Buildings and Transit

# <span id="page-2-1"></span>Score data requirements

Read more about the **[Version 4.1](https://new.usgbc.org/leed-v41)** data needed to generate a performance score for a:

- Building project.
- Transit project. Transit projects are a type of Building project, with different data requirements for the Human Experience category score.
- Cities or Communities project.

# <span id="page-2-2"></span>Legal

The Arc platform encourages and invites other companies, software developers and data partners to utilize the API and create a better experience for our users. We also believe strongly in upholding privacy and security of our users' data. In order to ensure that all parties involved in data handling for our users are using best practices for security, privacy

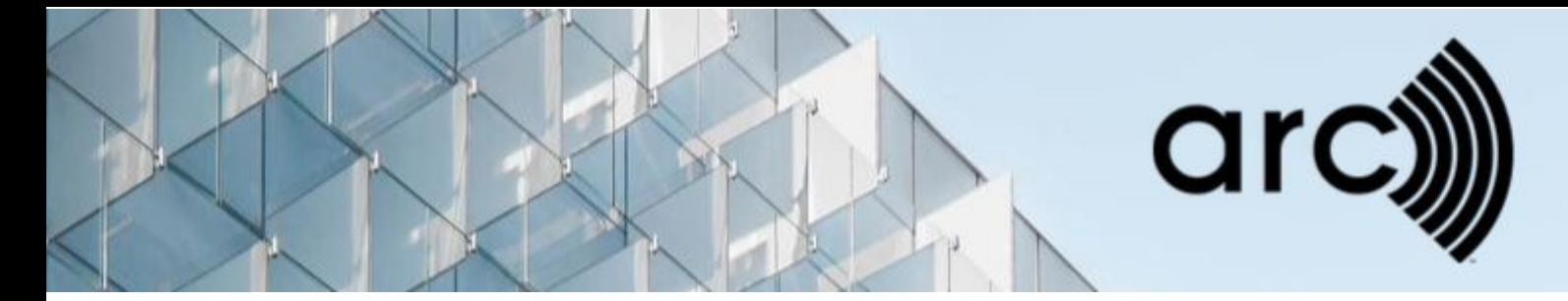

and user preferences, we ask that any entities developing tools on behalf of a customer first contact us and establish a business relationship with an agreement that covers these points.

Developers working directly for a customer whose data is being interchanged can start right away.

### <span id="page-3-0"></span>Process

Outlined below is a typical process. Not all steps apply to all integrations, but this should give a good sense of what to expect.

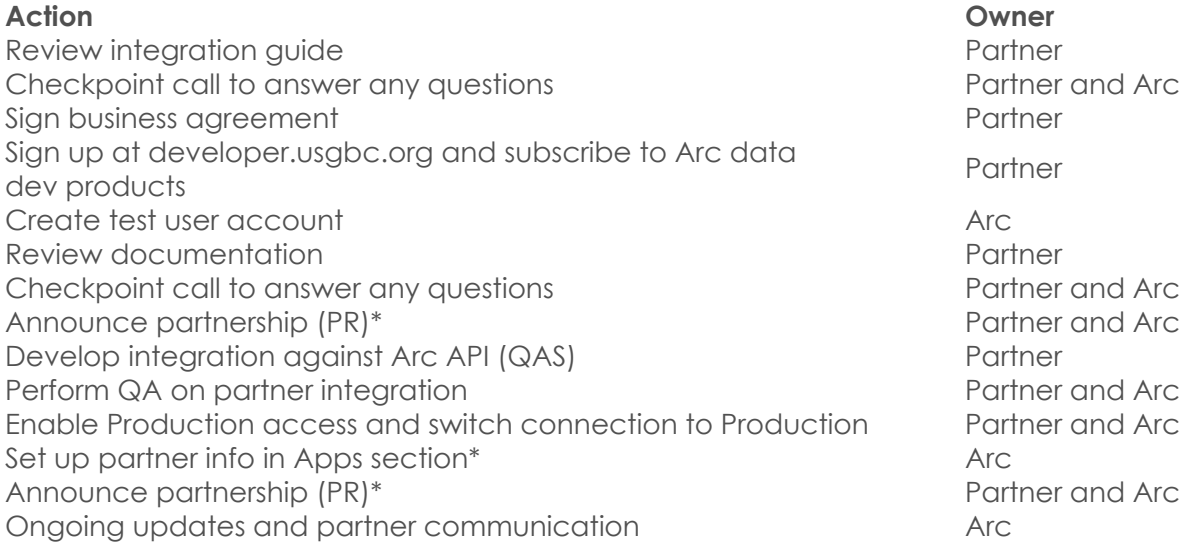

\* Items marked with an asterisk are optional for customers directly using the API. A partner is an entity that will serve multiple customers.

# <span id="page-3-1"></span>Getting Started

This section provides a high-level summary of actions needed to work with performance data, and the sections that follow go into each concept in more detail. More detailed documentation can also be found at developer.usgbc.org, which can be access using below access.

Please create an account at developer.usgbc.org and subscribe to Arc data dev APIs. Once you have a subscription, you can get a subscription key. This subscription key is required to use any API and is used to differentiate you from any other partner. You will also

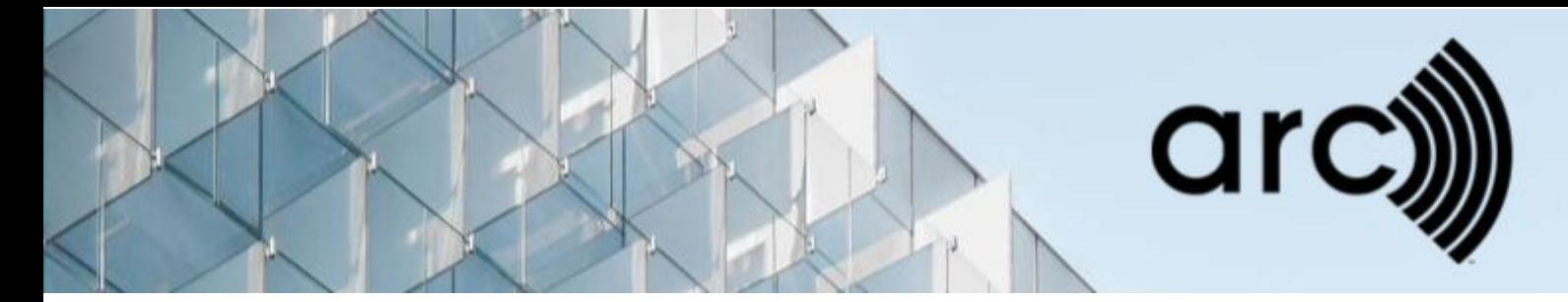

be able to go through details of each and every API using your developer account. You would also need a test user account to create a few test projects at **qas.arconline.io** in our development environment, and then use these projects through API for your development. If you don't have a user account or are not able to subscribe to Arc data development APIs, please reach out to the Arc team.

You start by authenticating the user and retrieving the list of projects that the user has access to. From this list, you can choose the specific project you wish to work with. If this is a project you will be interacting with regularly, we recommend that you map the LEED ID of this project in your application to minimize the calls required to identify the project.

Once you have the ID, you can retrieve a list of available meters for a building project. For each meter ID, you can retrieve data (as interval readings), or submit data. Data submission can include multiple readings in one POST, packaged as a JSON array.

Once data is submitted, you can invoke a score recomputation manually. If this is not done, the system will recompute scores through its batch processed jobs, which can take up to a few hours depending on the queue size. Manual invocation will recompute the score within 5 minutes. This is recommended if you send data in batches. However, if your system sends a continuous stream of data, then manual invocation is not necessary, and you can let the background jobs perform the recompute action.

# <span id="page-4-0"></span>Authentication

All requests are authenticated using a combination of an OAuth 2.0 style bearer token and an API subscription key. The API subscription key is generated and managed through the Azure platform. The token is retrieved using the login service.

All operations are performed on behalf of a user, and not as an authorized app. If a user does not exist, they must first create a user account on the [USGBC.org](http://usgbc.org/) website.

The API will check the basic credentials to determine which projects they may access. The user information also determines which resources you can modify using PUT and POST requests.

# <span id="page-4-1"></span>Buildings and Transit

The API treats each individual entity as a building. You will see the terms 'project' and 'building' being used interchangeably in various places. For the purposes of the API, a project and a building are interchangeable if you have the unique ID associated with it. This ID is usually in the form of "LEED:" in the URL or responses.

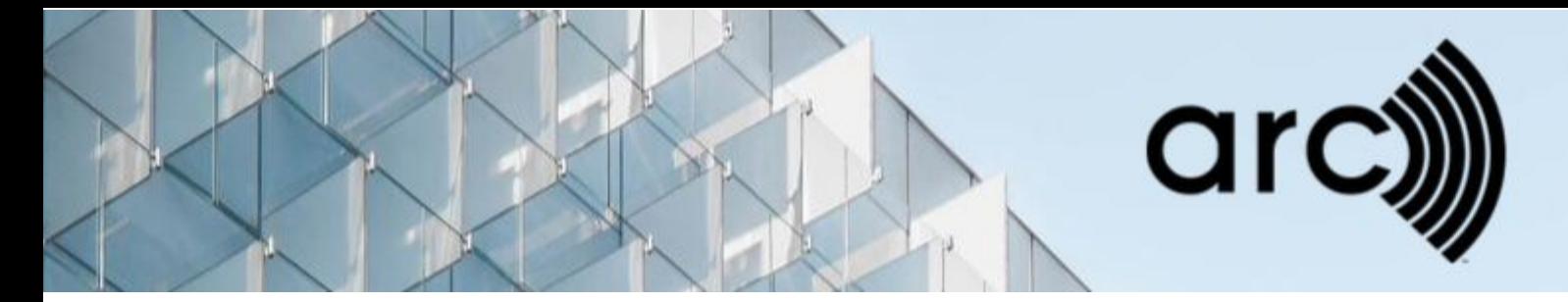

# <span id="page-5-0"></span>Cities and Communities

The API treats each individual entity as a place. For the purposes of the API, the term 'project' is interchangeable with both 'city' and 'community' if you have the unique ID associated with the place. This ID is usually in the form of "LEED:" in the URL or responses.

# <span id="page-5-1"></span>Performance Scores

Arc presents scores via the API for all project types. The request can include a parameter to specify a historical time for which you need the score.

The score includes the scores for each individual category (or "racetrack") - Energy, Water, Waste, Transportation, and Human Experience – and the maxima for each racetrack.

### <span id="page-5-2"></span>**Meters**

For buildings, all energy, water, and indoor air quality data is collected in the form of meters. A building can have multiple meters associated with it, and meters are distinguished by the Type ID. Each meter will capture time-series data with a start time, end time, and reading.

For energy and water, the reading is a consumption value (i.e., total consumption within the supplied time period). For example, if the total energy consumed in a day is 100 units, then you can provide this information in the following ways:

#### **Method 1**

This example shows one reading of total consumption over a 24-hour period.

[{

```
"start_date": "2015-03-01T00:00:00+05",
```

```
"end_date": "2015-03-02T00:00:00+05",
```
"reading": "100"

}]

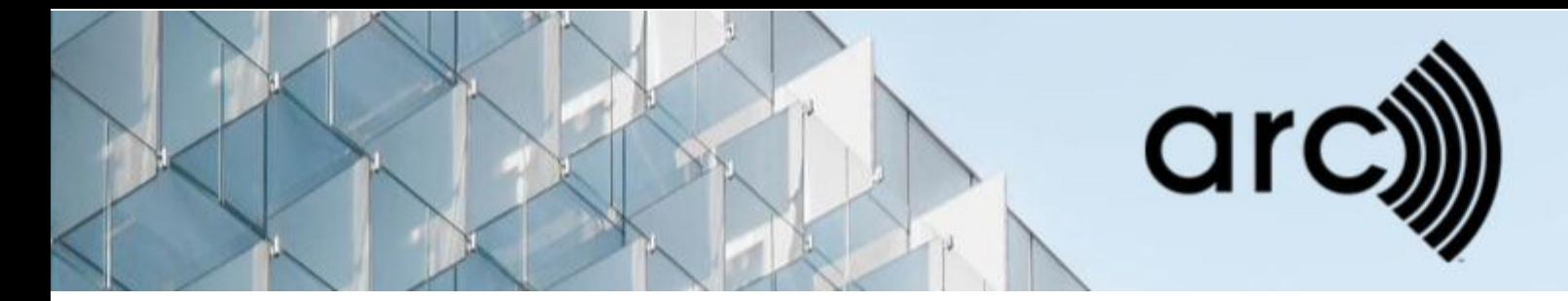

### **Method 2**

This example shows the same consumption provided as 4 readings over a 6-hour period each.

```
[{
          "start_date": "2015-03-01T00:00:00+05",
          "end_date": "2015-03-01T06:00:00+05",
         "reading": "20"
},
{
          "start_date": "2015-03-01T06:00:00+05",
          "end_date": "2015-03-01T12:00:00+05",
          "reading": "25"
},
{
          "start_date": "2015-03-01T12:00:00+05",
          "end_date": "2015-03-01T18:00:00+05",
          "reading": "30"
},
{
         "start_date": "2015-03-01T18:00:00+05",
          "end_date": "2015-03-02T00:00:00+05",
          "reading": "25"
}]
```
Similarly, readings can be provided in high resolution, down to 1 second intervals (at the risk of transferring a large data volume), or aggregated up to a few hours, days, weeks, or even months, depending on the application capabilities and tradeoff with the data volumes.

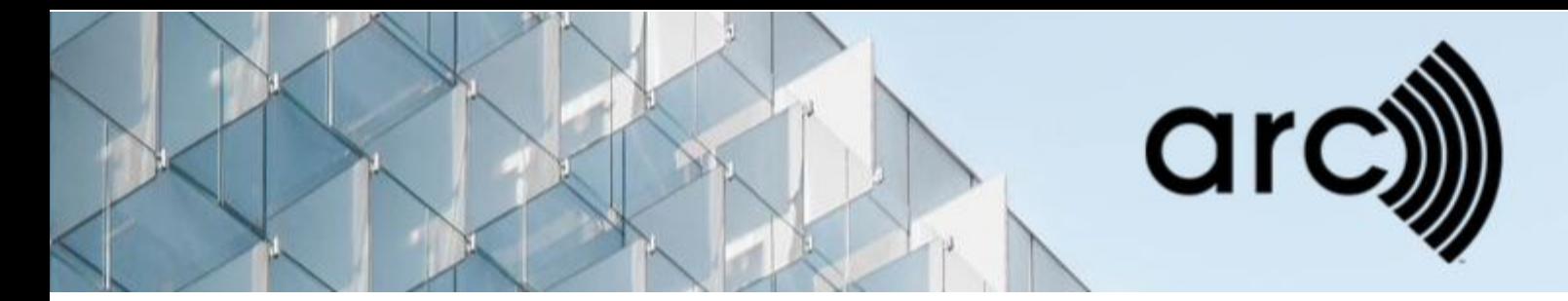

# <span id="page-7-0"></span>Key Concepts

#### **Treatment of Time**

Internally, all data are represented using a full date + time representation with a resolution of seconds. Much of the data is interval data; that is, it applies to a time region rather than a point of time; examples include a meter reading for a month, or a carbon dioxide measurement sampled over a 15-minute interval.

To represent this data, all measurements are associated with both a start date and end date value. These are both nominally full date + time values. If the intention is for it to apply to a date, the time portion should be set to zero (e.g., 2013-02-01T00:00:00+5); this is inferred if only a date string is provided. These values are represented using ISO8601 formats in all cases.

The range of time referenced by a start\_date, end\_date pair include the time point encoded by start\_date, but do not include the point encoded by end\_date (the range is [start, end).) We often write these as a tuple (start date, end date).

To represent an entire day in January, you would use, for instance, (2013-01-01, 2013-01-02). Because the end range excludes the point itself, the last point in that range would be 2013-01-01T23:59:59 as desired.

A similar strategy works for months; for instance, the month of January 2013 would be represented by (2013-01-01, 2013-02-01).

Full datetimes are supported; for instance, the first fifteen minutes of a day would be (2013-01-01T00:00:00, 2013-02-01T00:15:00).

As a best practice, all timestamps should include time zone specification. This is not a requirement for data to be acceptable, but exclusion of time zone information introduces the risk of misinterpreting time zone as it'll be assumed to be the same as building's physical location.

#### **Fuel Types**

Each meter is associated with a fuel type indicating the underlying quantity the meter is tracking. The 'Resource' section in the developer portal contains a list of valid fuel types. In the case of electricity, the fuel type also includes the grid or renewable source of the electricity. Since each fuel type is associated with a set of emissions coefficients specific to that grid or renewable source, you should attempt to provide the correct eGrid region and not just the national average.

If you do not know the eGrid region, or your region is not listed in the available sources, please contact us to identify or add yours.

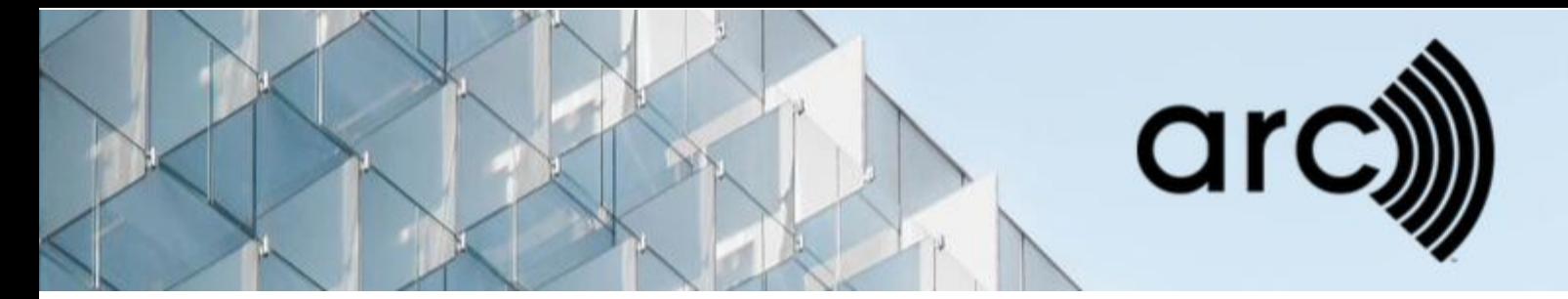

### <span id="page-8-0"></span>Rendered plaque animation

For every project type, the Arc platform provides an animation of the performance score racetracks, including total performance score in the middle.

This is an example of the animation for a certified Building project:

<https://app.arconline.io/plaque/1000000117/1960ea90d643eb54e19be82b>

This is an example of the animation for a non-certified Cities project:

<https://app.arconline.io/plaque/1000096264/KM7RCVfeqDWAMHe0ajAGVNlZ>

# <span id="page-8-1"></span>Analysis and reporting

The Arc platform provides analysis of data for all project types, as well as at an aggregated level for a portfolio of Buildings.

# <span id="page-8-2"></span>Surveys

The Arc platform makes it possible for Buildings and Transit projects to survey users of a building. The survey provides anonymous data on Commuting patterns and users Satisfaction and uses this data to calculate the Transportation category score and the Human Experience category score, respectively.

The Re-Entry section includes separate surveys for facility managers and occupant experience. These surveys contribute to the Re-Entry Comprehensiveness score. They do not contribute directly to the Arc Performance Score.

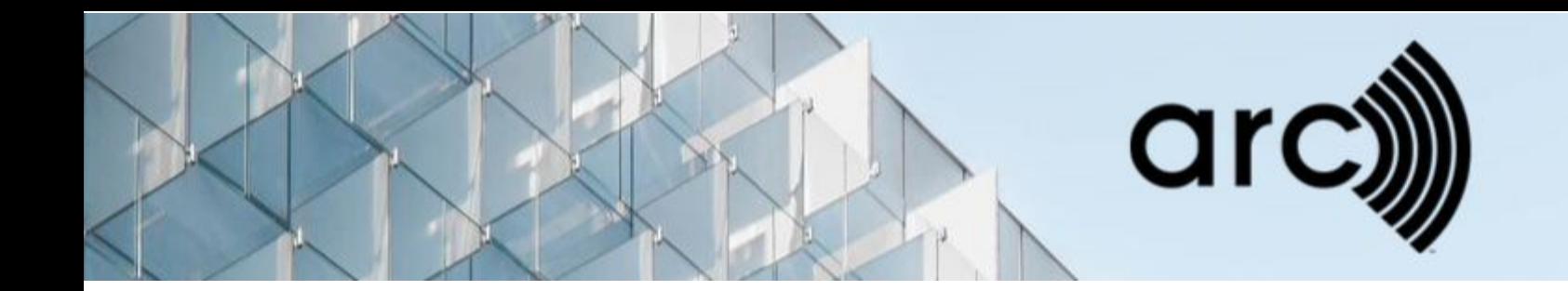

# <span id="page-9-0"></span>API Documentation

Visit the **Arc API page** to:

- 1. Learn more about each end point.
- 2. Generate a subscription key.
- 3. Test APIs in a development environment.

There are two types of accounts:

- 1. *A developer account* manages Arc API subscriptions
- 2. *A user account* automates the exchange of data between Arc and a partner.

Get started:

- 1. [Sign up for a developer account](https://developer.usgbc.org/api-details#api=592d97d638385516f858697f&operation=5aec32b02bd20e0a5cf4e152)
- 2. Request a user account from [contact@arcskoru.com](mailto:contact@arcskoru.com)